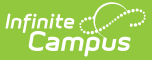

## **Attendance Audit Report (Nebraska)**

Last Modified on 03/11/2024 8:44 am CDT

#### [Report](http://kb.infinitecampus.com/#report-editor) Editor | [Generate](http://kb.infinitecampus.com/#generate-the-report) the Report

**Classic View:** System Administration > Ed-Fi > Ed-Fi Reports > Attendance Audit

**Search Terms**: Attendance Audit

The Attendance Audit report is used to extract data using the attendance calculation for Ed-Fi attendance reporting.

This report can only be generated with Ed-Fi turned on and a valid Ed-Fi configuration.

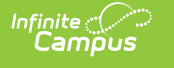

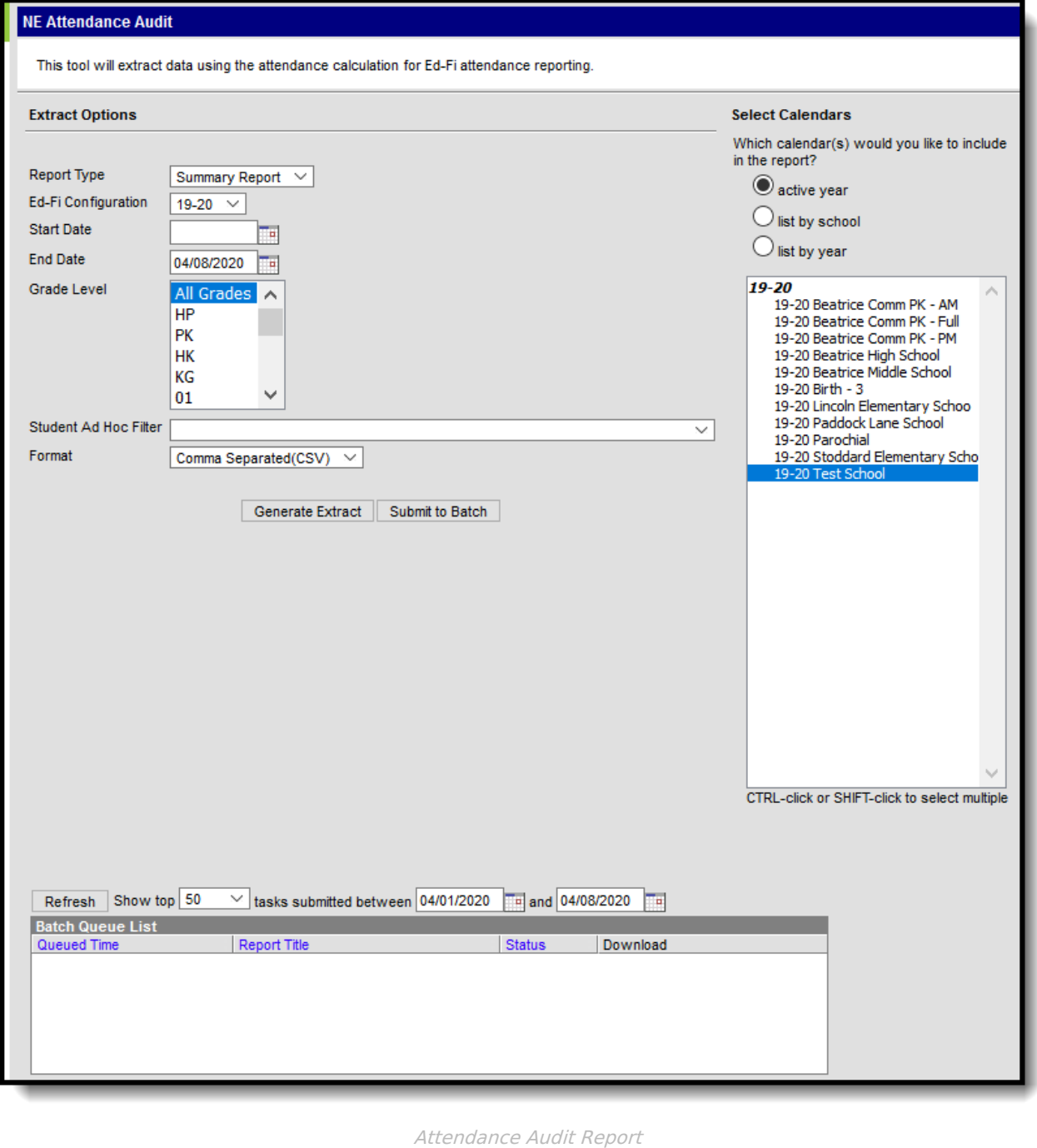

# **Report Editor**

The following defines the options available on the Attendance Audit report.

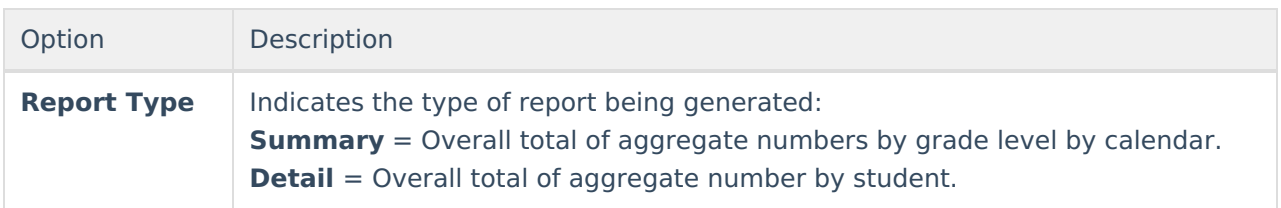

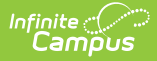

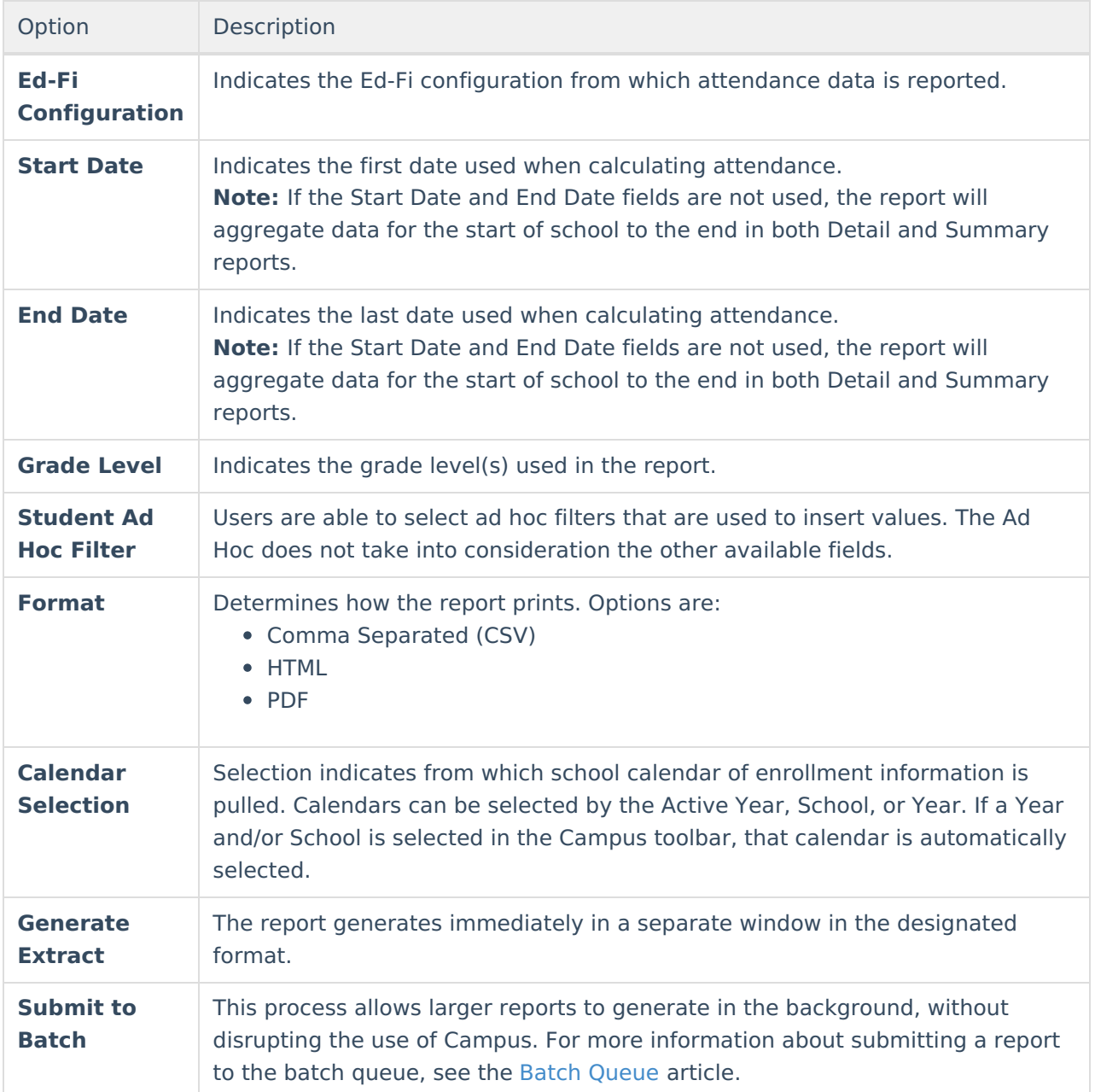

### **Generate the Report**

- 1. Select the **Report Type**, either Summary or Detail.
- 2. Select the **Ed-Fi Configuration.**
- 3. If desired, enter a **Start** and **End Date.**
- 4. If desired, enter a **Grade Level**.
- 5. If desired, select an **Ad Hoc filter.**
- 6. Select the **Format** in which to generate the report.
- 7. Select a **Calendar** to which the data will be imported.
- 8. Select **Generate Extract** or **Submit to Batch.**

#### **Summary Report**

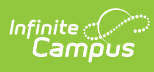

The Summary report type generates an overall total of aggregate numbers by grade level by calendar.

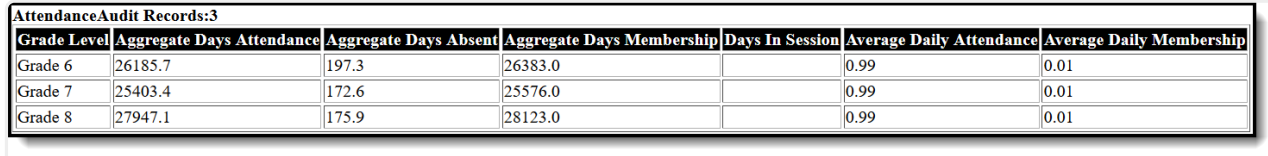

HTML View - Summary Report

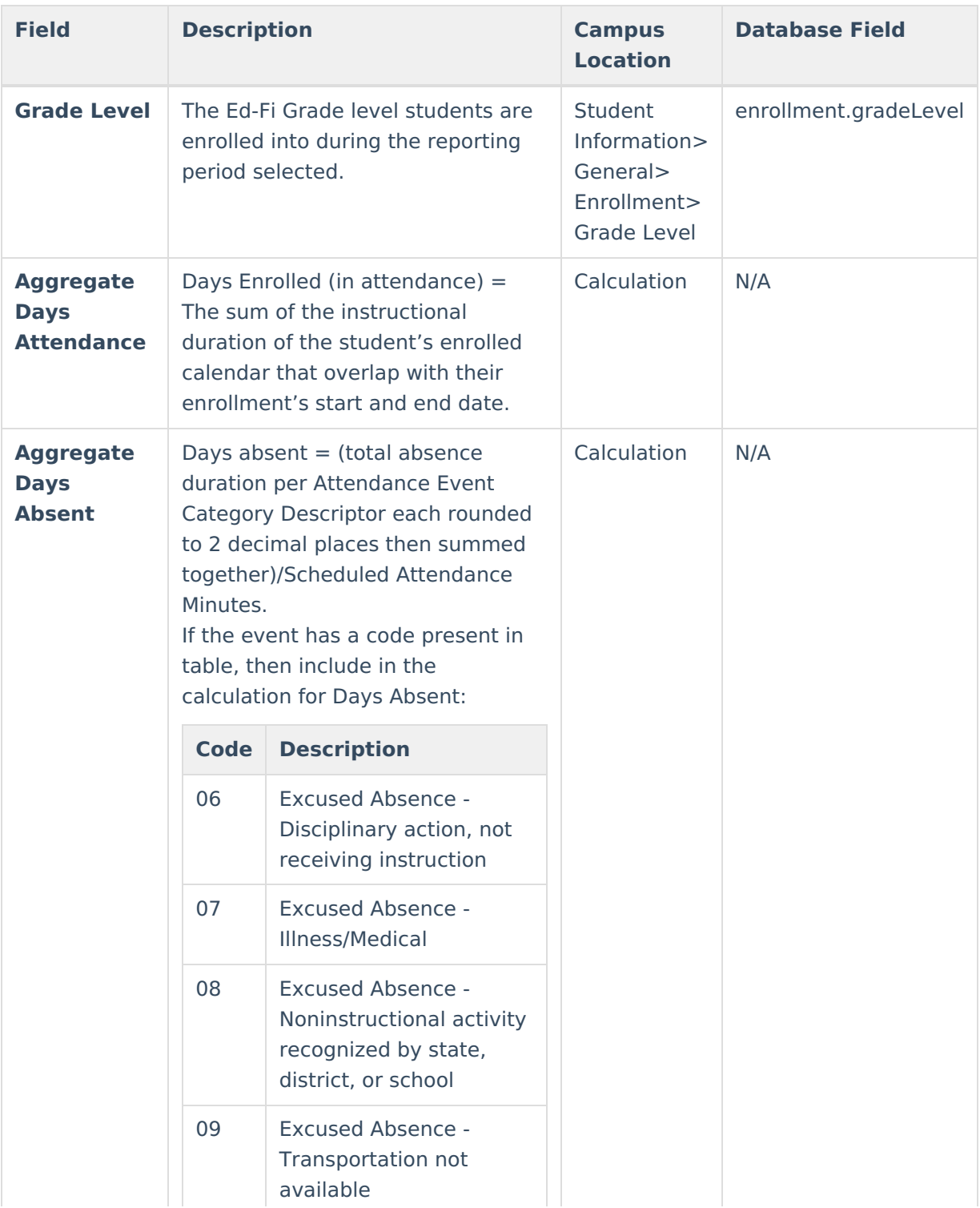

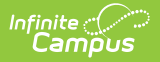

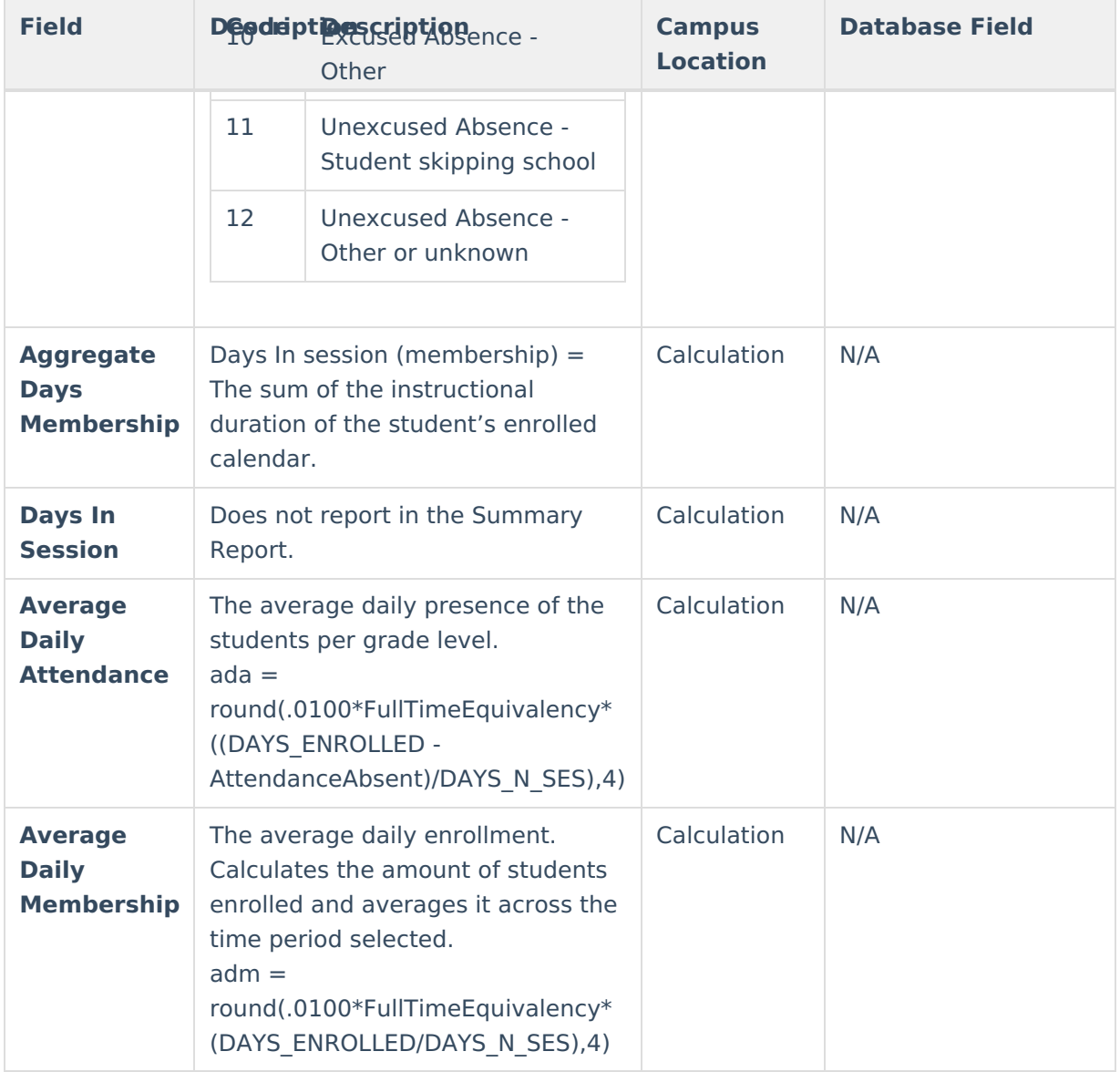

### **Detail Report**

The Detail report type generates an overall total of aggregate number by student.

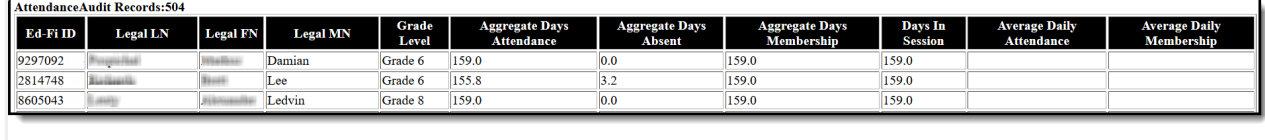

HTML View - Detail Report

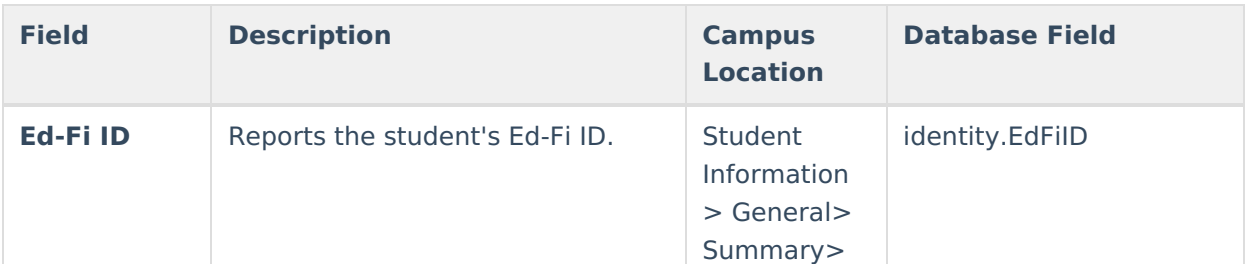

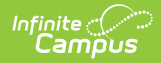

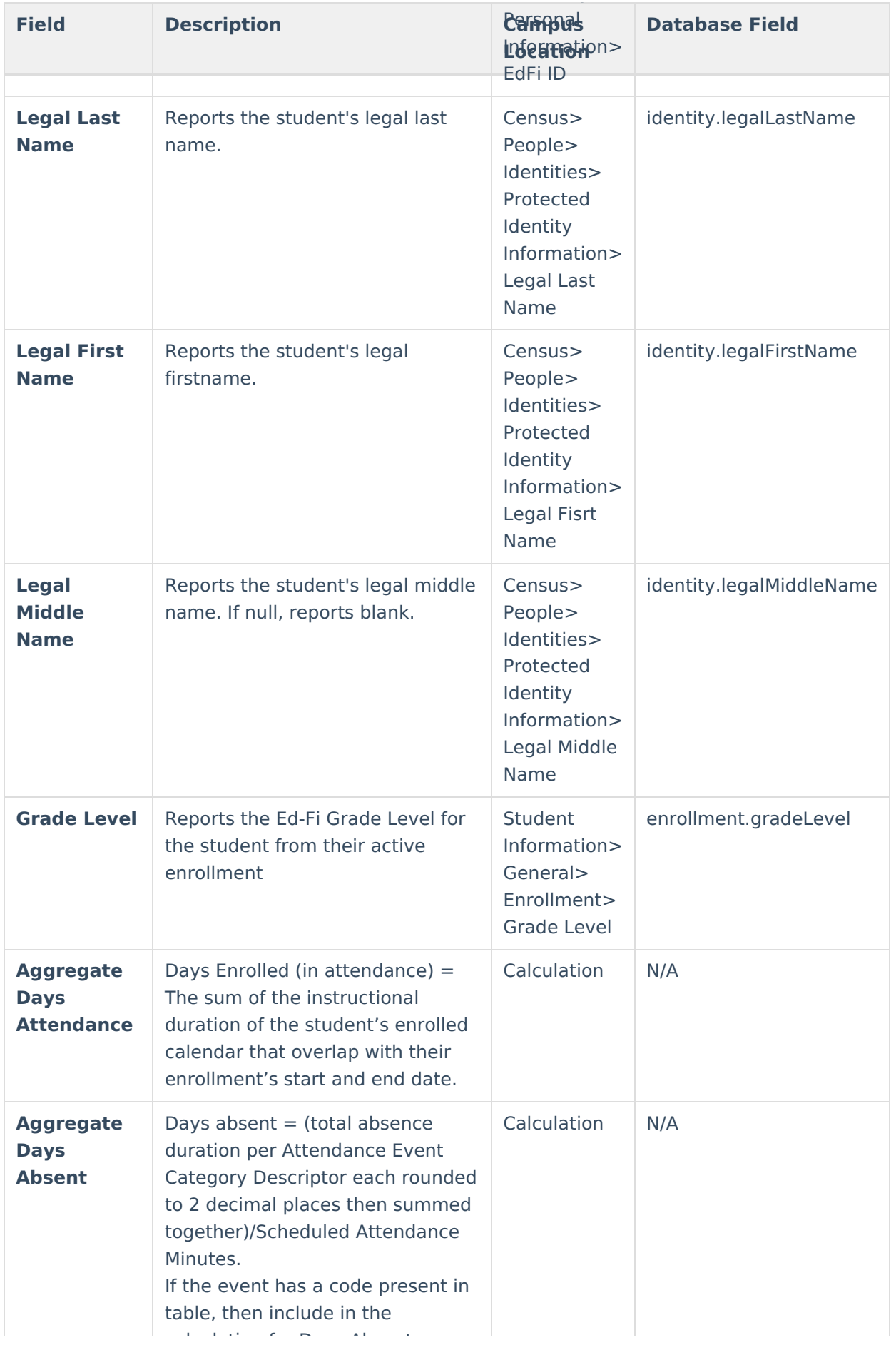

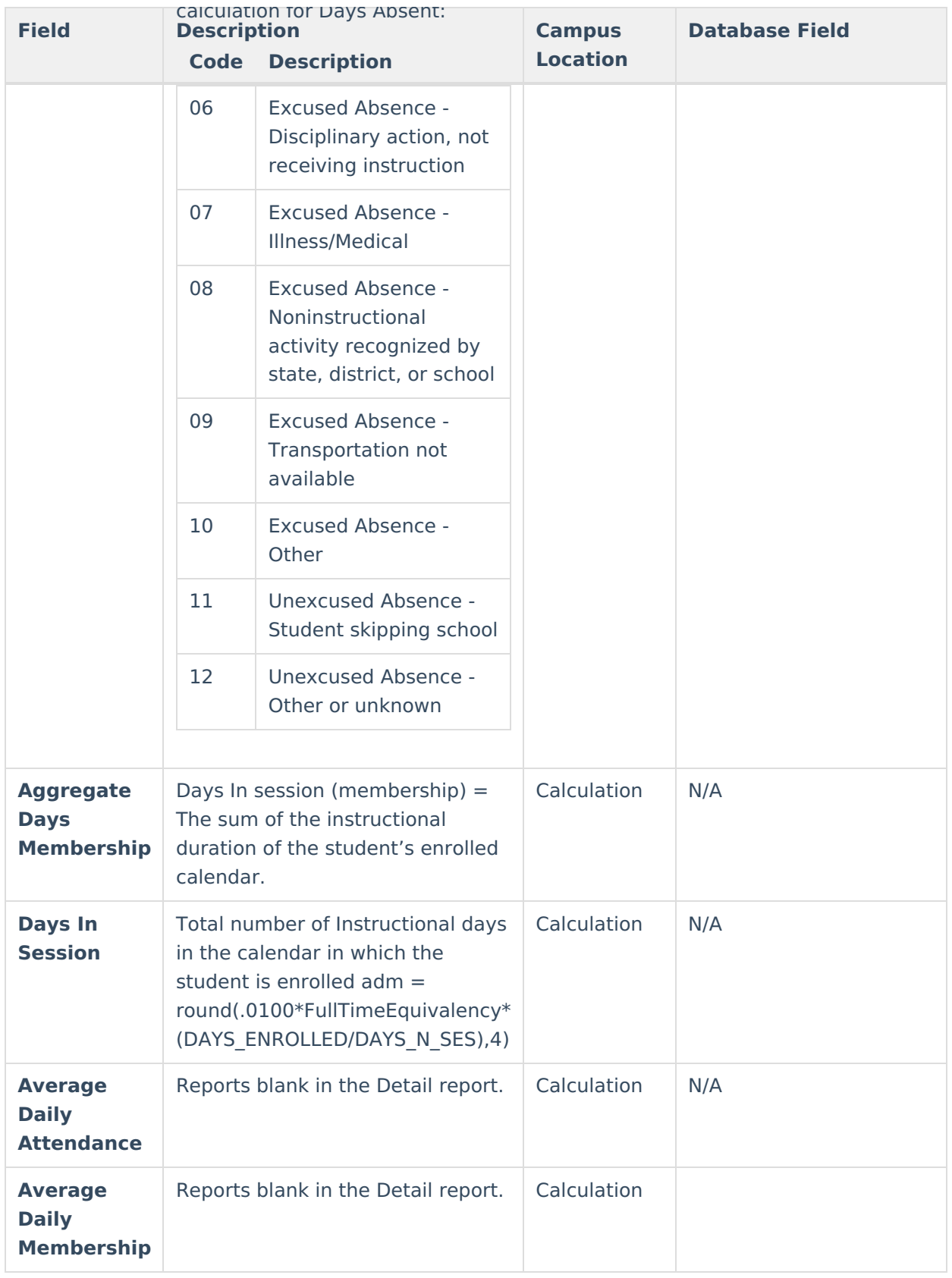